Microsoft Office Project 2007 Professional УПРАВЛЕНИЕ ПРОЕКТАМИ

# Курс лекций состоит из трех частей.

- \* Первая из них «Знакомство с MS Project 2007»
- \* Во второй части «Планирование проектов» описан порядок формирования структуры проекта на уровне входящих в него работ и методы управ ления общими параметрами проекта.
- \* Третья часть «Управление выполнением проекта» — посвящена технологии оперативного контроля за ходом выполнения проекта и средствам корректировки исходного плана.

# Общие принципы управления проектами

\* Проект (Project) — это уникальный КОМПЛЕКС ВЗАИМОСВЯЗАННЫХ мероприятий, направленных на достижение конкретной цели при определенных требованиях к срокам, бюджету и характеристикам ожидаемых результатов.

### Это значит:

Во-первых, каждый проект характеризуется конкретной целью, ради которой он затевается (получение дополнительного дохода, победа на выборах, повышение эффективности боевых действий и т. ǵ.).

Во-вторых, каждый проект в чем-то уникален: либо по преследуемым целям, либо по составу исполнителей, либо по условиям, в которых он реализуется.

В-третьих, любой проект ограничен по времени «жизни». Успешный проект благопристойно «умирает» сразу, как только достигнута поставленная перед ним цель. При этом длительность «жизни» проекта может быть самой разной.

В-четвертых (мы вернулись к определению проекта), каждый проект характеризуется конкретными ресурсами, выделенными на его выполнение. В реальной жизни ресурсы всегда ограничены. Либо по количеству, либо по периоду времени, в течение которого они могут использоваться, либо по качеству (в частности, по уровню подготовки исполнителей).

## Масштаб проекта

- \* Масштаб проекта (иногда этот термин заменяют словосочетанием «содержание и границы проекта») — это совокупность цели проекта и планируемых для ее достижения затрат времени и средств.
- Другими словами, это своеобразное трехмерное пространство (цель-время-деньги), в котором живут участники проекта, да и сам проект.

### Управление проектом

- \* Управление проектом (Project Management) это процесс планирования, организации и контроля за состоянием задач и ресурсов проекта, направленный на своевременное достижение цели проекта.
- \* В ходе управления любым проектом должно быть обеспечено решение следующих задач:

положением дел.

- плана в соответствии с реальным
- проекта, а также во времени; - своевременная коррекция исходного
- материальных ресурсов и исполнителей между задачами
- завершения проекта; - рациональное распределение
- соблюдение директивных сроков

Чтобы проект оказался успешным, в его реализации должны быть предус мотрены четыре главные фазы:

- Инициация проекта.

- Планирование (разработка календарного графика и распределение ресурсов). - Контроль (отслеживание, трэкинг) за реализацией плана и управление

проектом.

- Завершение проекта.

# Тема 1. Новое в MS Office Project

1.1. Инструменты управления *Ȁȁǿеǻȃаǽи ǿȃ Microsoft*

- \* Предлагаемые Microsoft инструменты управления проектами предусматривают наличие следующих вариантов конфигурации MS Project 2007:
- \* Microsoft Office Project Standard 2007 новая версия настольного приложения для индивидуального планирования и управления проектами.

- Microsoft Office Projеct Professional 2007 существенно обновленное настольное приложение, ориентированное на применение в организациях, в которых требуются возможности управления проектом (или портфелем проектов) на уровне предприятия.

- Microsoft Office Projеct Server 2007 — это продукт, который служит платформой для организации совместной работы над проектом на уровне пред приятия. MS Project Server обеспечивает централизованные настройки для пользователей, единый пул ресурсов, Wеb-интерфейс для совместной работы участников проекта и др.

- Microsoft Office Project Web Access 2007 — составная часть сервера MS Project Server, обеспечивающая реализацию Web-интерфейса. Обеспечивает участникам проектов доступ к проектной информации через веб-браузер Internet Explorer, совместное управление документами, вопросами и рисками проектов.

Композиция из трех продуктов — Microsoft Office Projеct Professional 2007, Microsoft Office Projеct Server 2007 и Microsoft Office Project Web Access 2007 — представляет собой не что иное, как корпоративное решение для уп равления проектами Microsoft Office Enterprise Project Management 2007.

# *1.2. ПǼаǾиȁǿваǾие и аǾаǼиз Ȁȁǿеǻȃа*

Наиболее существенные изменения с точки зрения функциональных возможностей пакета относятся к двум аспектам работы над проектом:

- описание ресурсов и затрат по проекту;
- контроль хода выполнения расписания проекта; \*Помимо них, получили дальнейшее развитие средства организации совместной работы над проектом и средства поддержки пользователя.

# Описание ресурсов и затрат по проекту

- \* Суть нововведений состоит в следующем:
- добавлен новый тип ресурсов Cost Resource (Затраты). Такие ресурсы позволяют учитывать расходы на выполнение работ, которые сложно увязать с назначенными на работу исполнителями либо с длительностью работы (например, затраты на проведение экологической экспертизы проекта).

#### Рис.1.1. Выбор типа ресурса Затраты

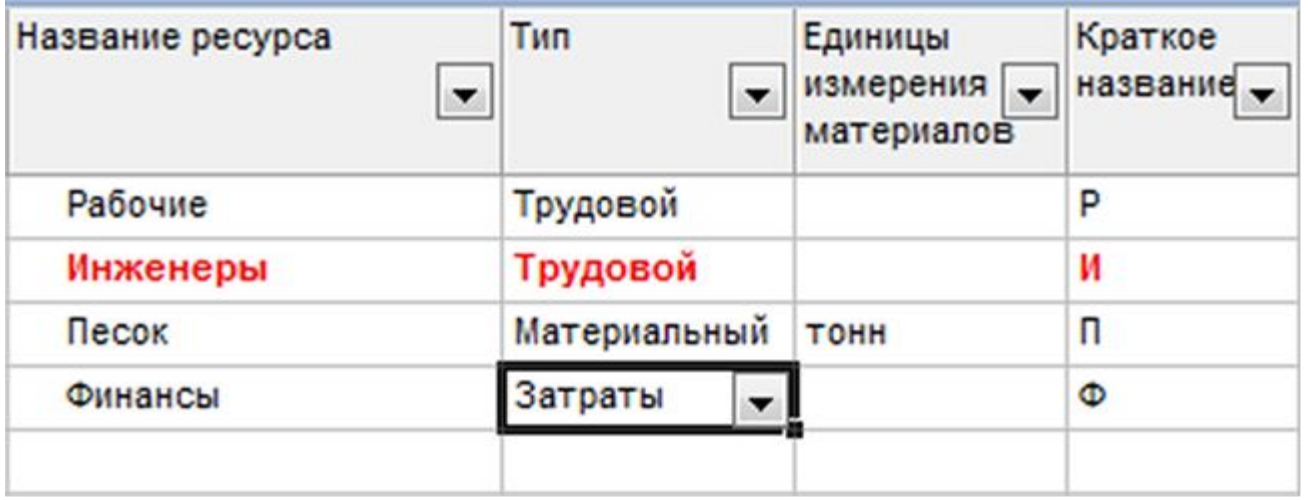

- появилась возможность бюджетирования проекта сверху вниз (Проект/Сведение о ресурсе). Для суммарной задачи проекта можно сформировать финансовый бюджет, средства которого распределять между задачами и осуществлять их отслеживание. Для этого добавлены новые классы полей *Бюджетная стоимость, Бюджетные затраты и Бюджетные трудозатраты,* а также введено новое свойство для ресурсов — Бюджет (рис. 1.2);

### Рис.1.2. На суммарную задачу проекта могут назначаться «бюджетные» ресурсы

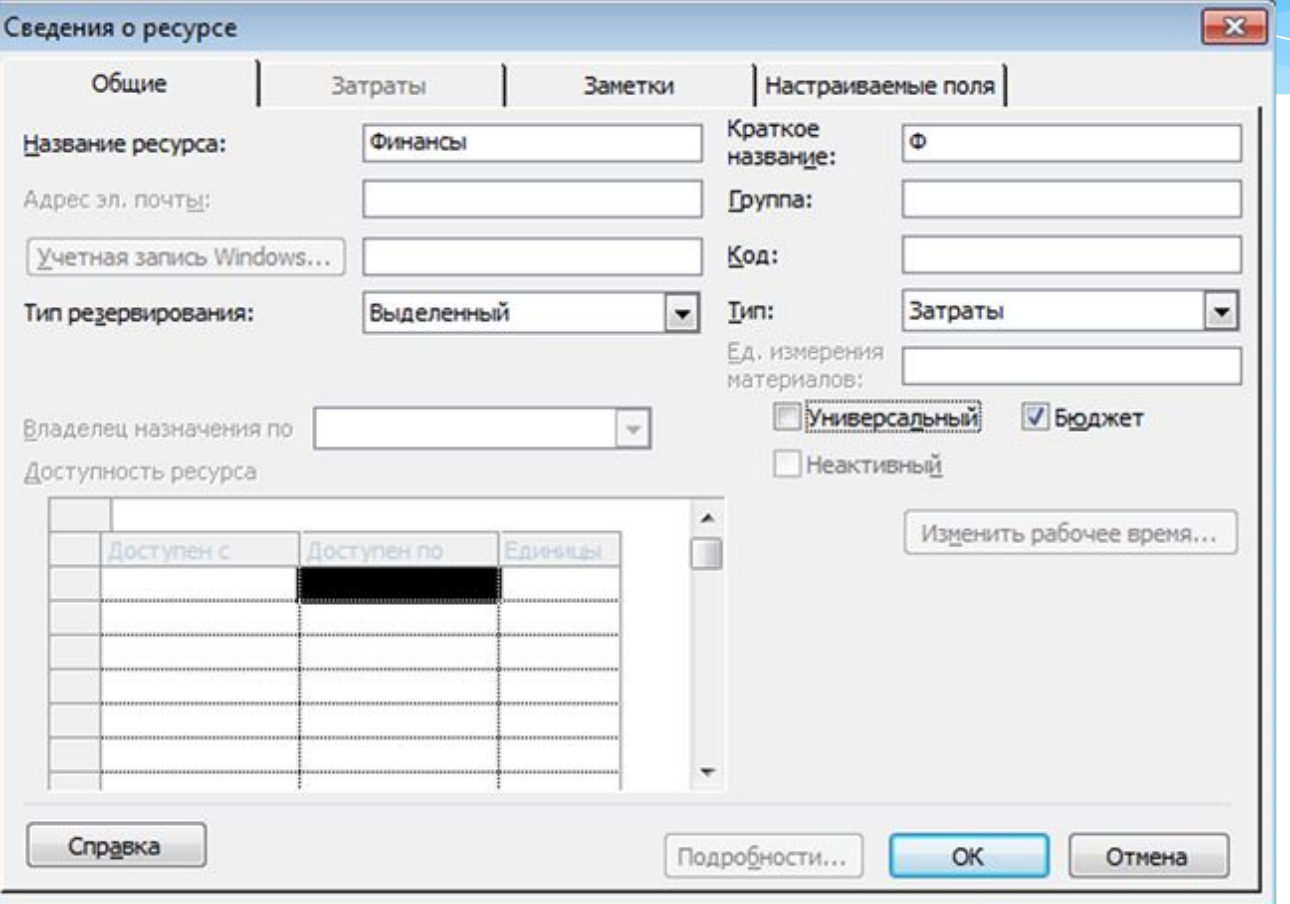

# Контроль хода выполнения проекта

\* Улучшена технология подготовки отчетов. Появился новый инструмент формирования отчетов «Наглядные отчеты» (Отчет/Наглядные отчеты). Этот мастер поз воляет на основе данных проекта MS Project строить многомерный отчеты в Microsoft Excel 2007 и диаграммы в Microsoft Visio 2007 (рис. 1.3).

### Рис.1.3. Мастер подготовки отчетов

#### Наглядные отчеты - создание отчета  $23$ Выбор шаблона Показать шаблоны отчетов, созданные в: Microsoft Office Excel  $\mathbb{R}$ Microsoft Office Visio Использование назначений Сводка по задачам Сводка по ресурсам Сводка по назначениям **Bce** Использование задач Использование ресурсов Создать шаблон... **В Отчет о базовых затратах** Изменить шаблон...  $\left[ \mathbf{x} \right]$ Отчет о базовых трудозатратах E Отчет о бюджетной стоимости Управление шаблонами... E Отчет о бюджетных трудозатратах Образец 國 Отчет о движении денежных средств 國 Отчет о доступности ресурсов по трудоемкости 図 Отчет об оставшихся трудозатратах ресурсов Повременной отчет об освоенном объеме В Сводный отчет о затратах ресурсов Сводный отчет о трудозатратах ресурсов

1.3. Обновленные средства поддержки пользователя

\* В Project 2007 Консультант в большей степени интегрирован с мастерами, входящими в состав пакета. При формировании несложного расписания проекта вы можете вообще выполнить все операции, не обращаясь к каким-либо другим элементам управления кроме тех, которые предлагает Консультант (рис. 1.4), (Вид / Панели инструментов / Консультант).

### Рис.1.4. Консультант позволяет выбрать подходящий порядок действий

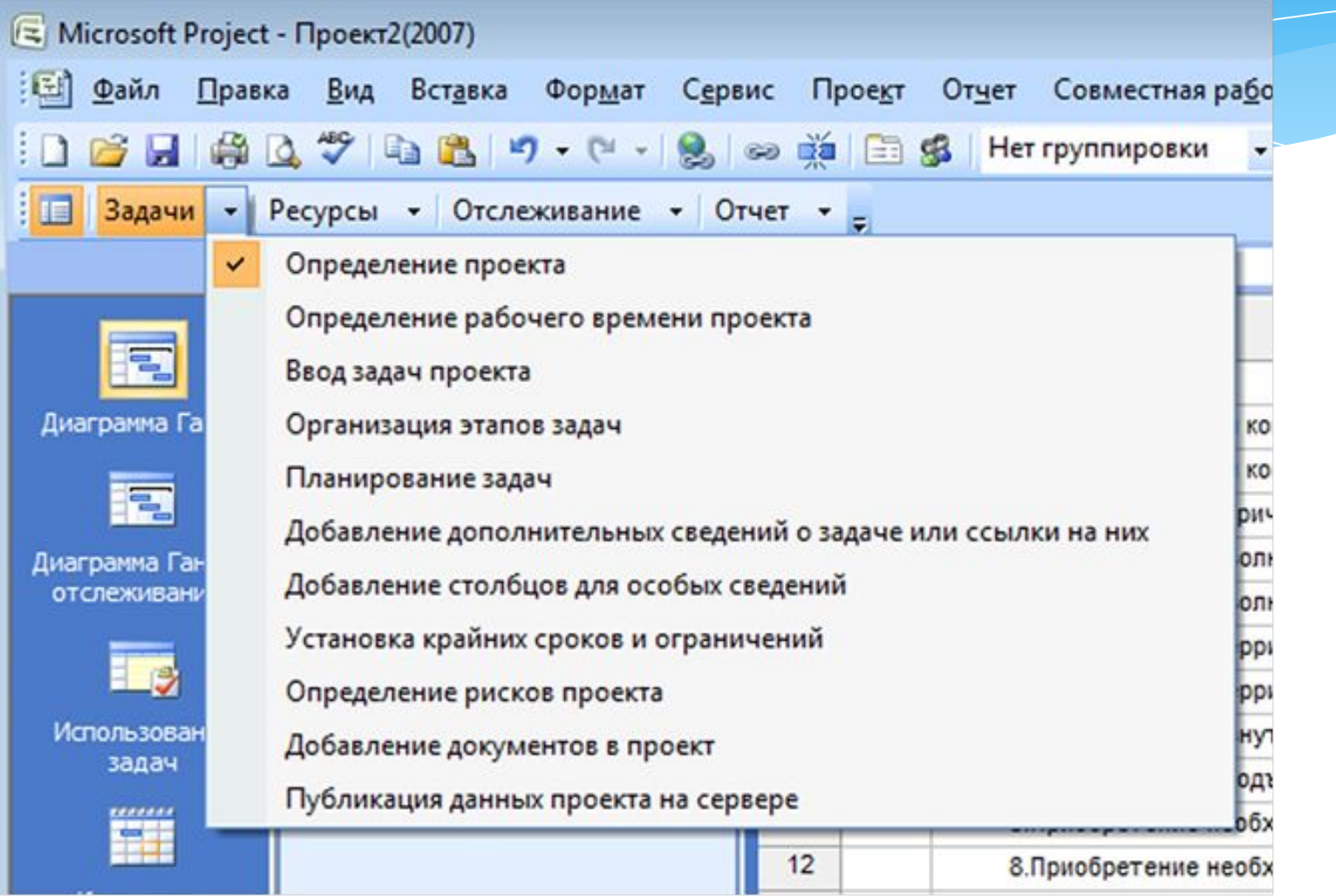

## Формат справочника

\* Изменен в Project 2007 и формат справочника. Выбрав в меню Справка команду вызова справочника, вы не увидите на экране привычное окно HTML Help, поскольку теперь базовой технологией создания справочника является язык XML в совокупности с расширенной онлайновой поддержкой (рис. 1.5).

### Рис.1.5. Новые средства навигации по справочнику

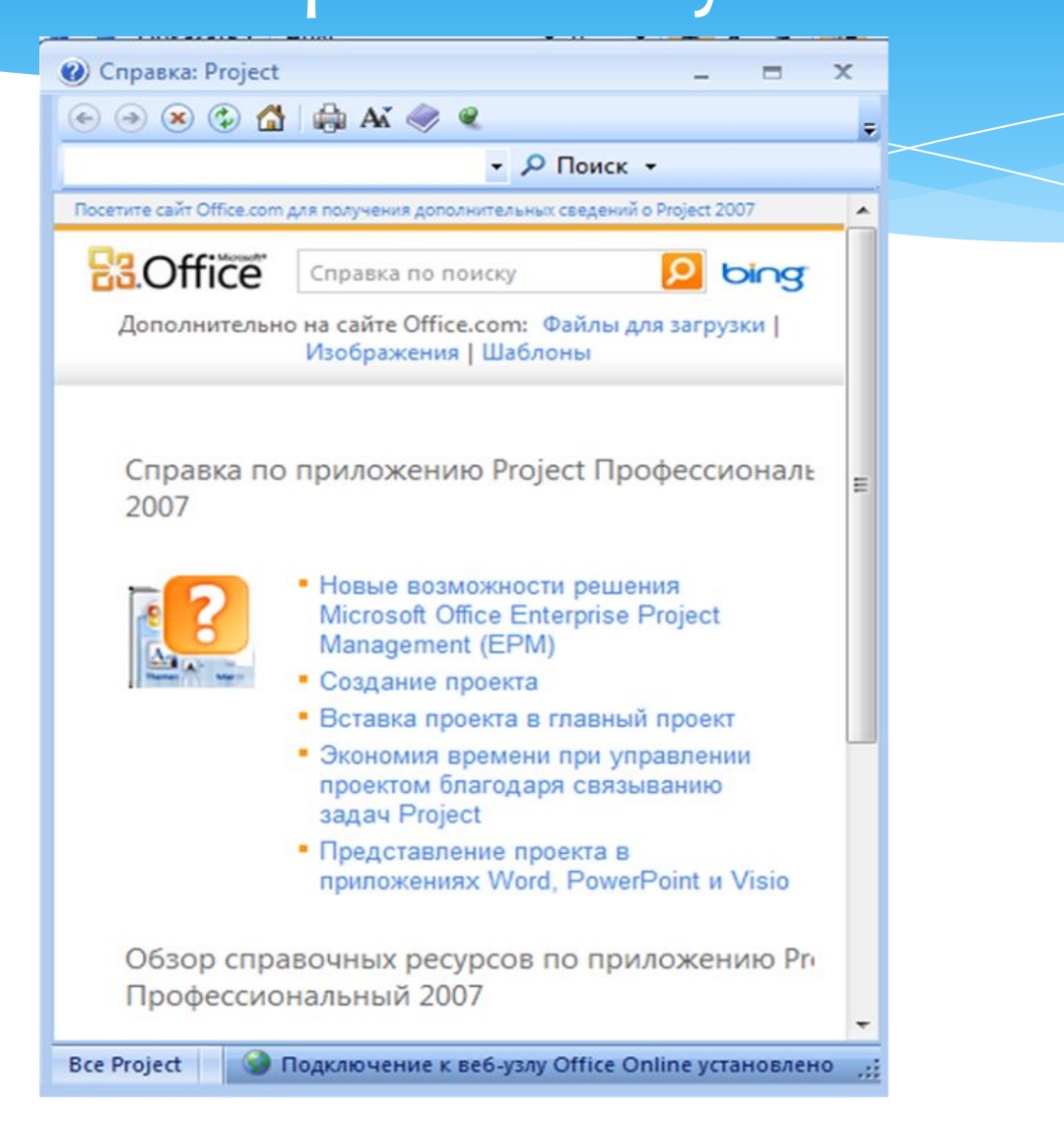